# ИНФОРМАЦИОННАЯ СИСТЕМА «ИНТЕРНЕТ-ПОРТАЛ ДЛЯ ПУБЛИЧНОГО ОБСУЖДЕНИЯ ПРОЕКТОВ И ДЕЙСТВУЮЩИХ НОРМАТИВНЫХ АКТОВ ОРГАНОВ ВЛАСТИ СУБЪЕКТОВ РОССИЙСКОЙ ФЕДЕРАЦИИ»

РЕГИОНАЛЬНЫЙ ПОРТАЛ

**Руководство пользователя**

65342740.7250000.003.И3.01

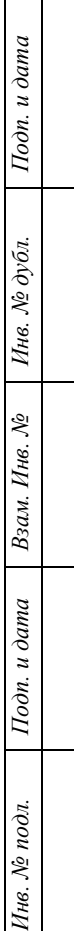

### Аннотация

<span id="page-1-0"></span>Документ содержит описание операций, выполняемых пользователями при работе с Информационной системой «Интернет-портал для публичного обсуждения проектов и действующих нормативных актов органов власти субъектов Российской Федерации».

Основание для создания Портала — Государственный контракт № ГК-11-ОФ/Д21 от 05.02.2015 г. на выполнение работ по развитию, развертыванию и оказанию услуг по поддержке в субъектах Российской Федерации информационной системы «Интернет-портал для публичного обсуждения проектов и действующих нормативных актов органов власти субъектов Российской Федерации» (далее — Государственный контракт, ГК), заключенного между Министерством экономического развития Российской Федерации и ООО «НПЦ «БизнесАвтоматика».

Основными пользователями системы являются:

- незарегистрированные на Региональном портале пользователи;
- зарегистрированные на Региональном портале пользователи;
- эксперты разработчика актов или органа, проводящего экспертизу действующих актов;
- разработчики актов;
- специалисты органов власти, осуществляющие экспертизу действующих актов;
- администраторы.

2

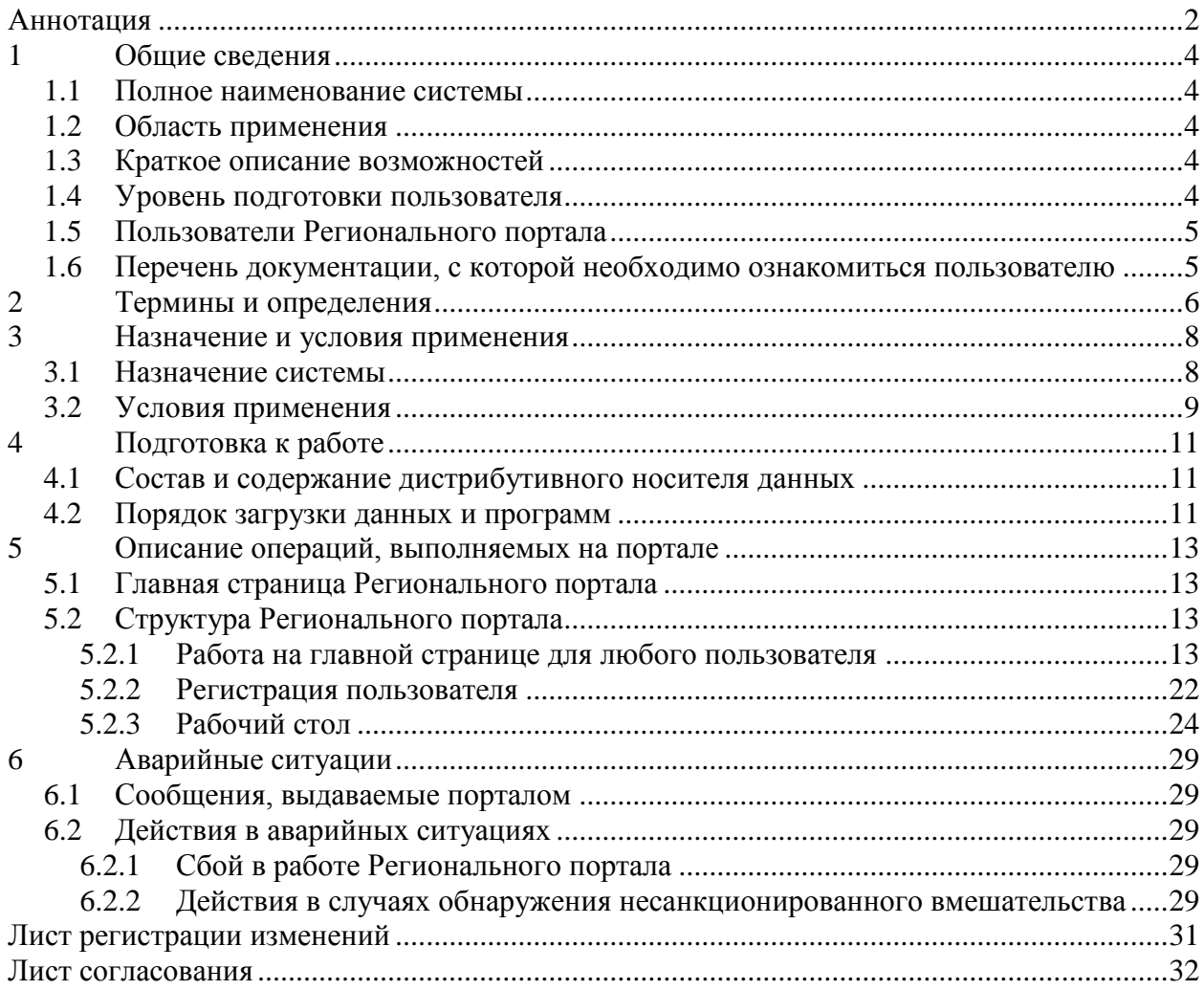

### <span id="page-3-0"></span>1 Общие сведения

#### 1.1 Полное наименование системы

<span id="page-3-1"></span>Полное наименование системы: Информационная система «Интернетпортала для публичного обсуждения проектов и действующих нормативных актов органов власти субъектов Российской Федерации».

Сокращенное наименование системы: Региональный портал.

#### 1.2 Область применения

<span id="page-3-2"></span>Система разработана в целях организации и унификации работы по ОРВ проектов и экспертизе действующих НПА субъектов Российской Федерации в соответствии с Государственным контрактом от 8 апреля 2013 г. № ГК-34-ОФ/Д01 на разработку и сопровождение информационной системы «Интернет-портал для публичного обсуждения проектов и действующих нормативных актов органов власти субъектов Российской Федерации».

### <span id="page-3-3"></span>1.3 Краткое описание возможностей

Основные возможности Регионального портала:

- Управление справочниками Регионального портала;
- Настройка функционирования Регионального портала;
- Публикация новостей и материалов на Региональном портале;
- Управление пользователями Регионального портала;
- Массовая рассылка информационных писем пользователям Регионального портала;

#### 1.4 Уровень подготовки пользователя

<span id="page-3-4"></span>Пользователи Регионального портала должны иметь опыт работы с персональным компьютером на базе операционных систем Microsoft Windows на уровне квалифицированного пользователя, свободно осуществлять базовые операции с использованием стандартных приложений Windows, офисного программного обеспечения (Microsoft Word), сервисов Интернет.

### <span id="page-4-0"></span>1.5 Пользователи Регионального портала

Основными пользователями Регионального портала являются:

- незарегистрированные на Региональном портале пользователи;
- зарегистрированные на Региональном портале пользователи;
- эксперты разработчика актов или органа, проводящего экспертизу действующих актов;
- разработчики актов;
- специалисты органов власти, осуществляющие экспертизу действующих актов;
- администраторы.

.

# <span id="page-4-1"></span>1.6 Перечень документации, с которой необходимо ознакомиться пользователю

Пользователям Регионального портала рекомендовано ознакомиться с руководствами Администратора, Пользователя, Эксперта и Разработчика НПА.

# <span id="page-5-0"></span>2 Термины и определения

Используемые термины и определения представлены в таблице 1.

Таблица 1 — Используемые термины и определения

| Обозначение/сокращение | Определение                              |
|------------------------|------------------------------------------|
| Государственный        | Министерство экономического развития     |
| заказчик, Заказчик     | Российской Федерации (Минэкономразвития  |
|                        | России)                                  |
| Государственный        | Государственный контракт № ГК-11-ОФ/Д21  |
| контракт, ГК           | от 05.02.2015 г. на выполнение работ по  |
|                        | развитию, развертыванию и оказанию услуг |
|                        | по поддержке в субъектах Российской      |
|                        | Федерации информационной системы         |
|                        | «Интернет-портал для публичного          |
|                        | обсуждения проектов и действующих        |
|                        | нормативных актов органов власти         |
|                        | субъектов Российской Федерации»          |
| Исполнитель            | Общество с ограниченной ответственностью |
|                        | «Научно-производственный центр           |
|                        | «БизнесАвтоматика»                       |
| Единый портал          | Единый портал раскрытия информации о     |
|                        | подготовке федеральными органами         |
|                        | исполнительной власти проектов           |
|                        | нормативных правовых актов и результатах |
|                        | их общественного обсуждения              |
|                        | (regulation.gov.ru)                      |
| <b>OPB</b>             | Оценка регулирующего воздействия         |
| Региональный портал    | Портал для публичного обсуждения         |
|                        | проектов и действующих нормативных актов |
|                        | органов власти субъектов Российской      |
|                        | Федерации, развернутый в субъекте        |
|                        | Российской Федерации                     |
| Система                | Информационная система «Интернет-портал  |
|                        | для публичного обсуждения проектов и     |
|                        | действующих нормативных актов органов    |
|                        | власти субъектов Российской Федерации»,  |
|                        | как тиражируемое программное решение     |
|                        | (дистрибутив программного обеспечения),  |
|                        | позволяющее в результате его инсталляции |

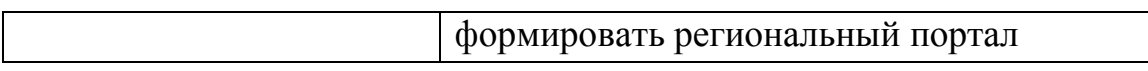

### Используемые обозначения и сокращения представлены в таблице 2.

### Таблица 2 — Используемые обозначения и сокращения

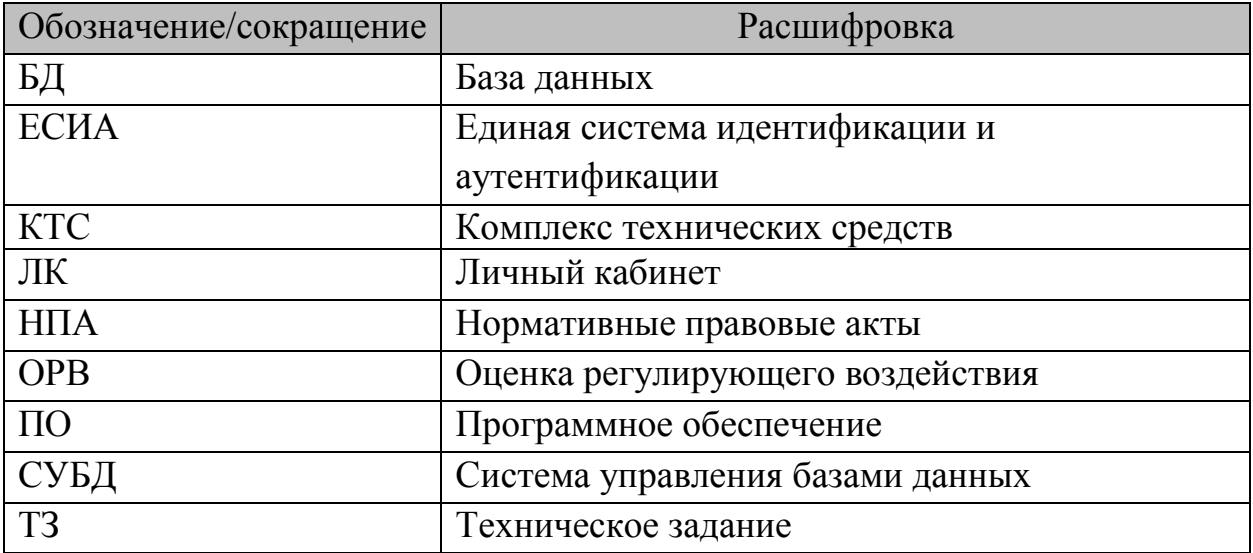

#### <span id="page-7-0"></span>3 Назначение и условия применения

#### 3.1 Назначение системы

<span id="page-7-1"></span>Согласно п. 3 ГК: «Система представляет собой тиражируемое программное решение — дистрибутив программного обеспечения, позволяющего после его инсталляции (развертывания) организовать все необходимые процедуры, связанные с проведением ОРВ и публичного обсуждения проектов НПА и экспертизы действующих НПА органов государственной власти субъекта Российской Федерации.»

Система разработана в целях организации и унификации работы по ОРВ проектов и экспертизе действующих НПА субъектов Российской Федерации в соответствии с Государственным контрактом от 8 апреля 2013 г. № ГК-34-ОФ/Д01 на разработку и сопровождение информационной системы «Интернет-портал для публичного обсуждения проектов и действующих нормативных актов органов власти субъектов Российской Федерации».

Региональный портал предназначен для:

- обеспечения реализации требований законодательства по раскрытию информации о подготовке органами исполнительной власти субъекта РФ проектов нормативных правовых актов, результатов их публичного обсуждения;
- соблюдения разработчиками проектов НПА, для которых требуется оценка регулирующего воздействия в субъекте РФ, порядка размещения НПА;
- реализации возможностей проведения публичных консультаций в ходе процедур оценки регулирующего воздействия в субъекте РФ;
- публикации результатов независимой антикоррупционной экспертизы в ходе процедур оценки регулирующего воздействия в субъекте РФ;

8

проведения процедур экспертизы действующих НПА органов государственной власти в субъекте РФ.

В рамках Системы, согласно п. 3 ГК, объектами автоматизации являются:

- деятельность органов исполнительной власти субъектов РФ в части разработки проектов нормативных правовых актов, затрагивающих вопросы ведения предпринимательской и инвестиционной деятельности, для которых предусмотрена обязательность проведения ОРВ проектов НПА в соответствии с Федеральным законом от 2 июля 2013 г. № 176-ФЗ «О внесении изменений в Федеральный закон «Об общих принципах организации законодательных (представительных) и исполнительных органов государственной власти субъектов Российской Федерации» и статьи 7 и 46 Федерального закона «Об общих принципах организации местного самоуправления в Российской Федерации»;
- деятельность органов исполнительной власти субъектов РФ в части экспертизы действующих НПА в субъектах Российской Федерации и органах местного самоуправления.

#### 3.2 Условия применения

<span id="page-8-0"></span>Условиями использования Системы является наличие автоматизированного рабочего места (АРМ) пользователя со следующими характеристиками общего программного обеспечения (ОПО) и комплекса технических средств (КТС) (таблицы 3, 4).

Минимальные требования к клиентскому оборудованию для работы пользователей с Региональным порталом:

9

При указанных нагрузках и соблюдении минимальных требований к серверному оборудованию, каналам связи и клиентскому компьютеру должен быть обеспечен отклик на действия пользователей не более 5 секунд. Таблица 3 — ОПО АРМ пользователя

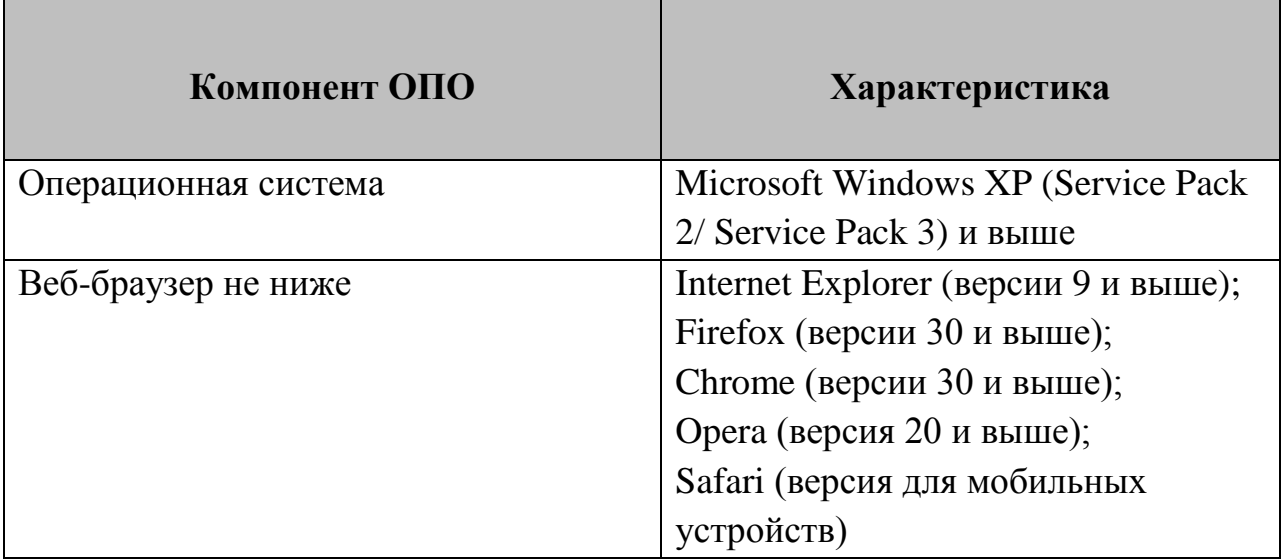

#### Таблица 4 — КТС АРМ пользователя

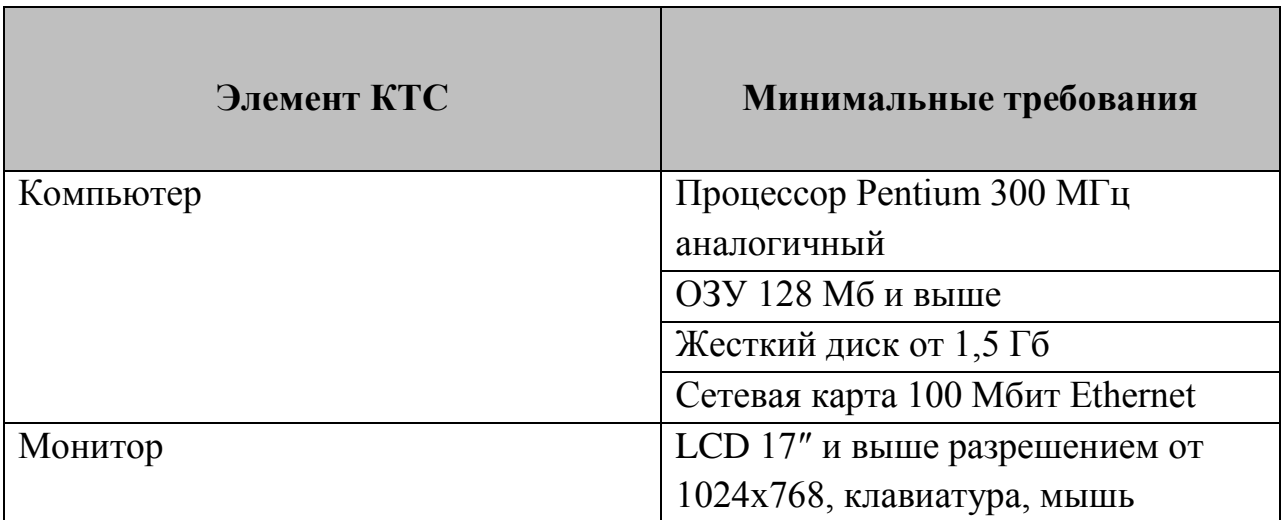

### <span id="page-10-0"></span>4 Подготовка к работе

<span id="page-10-1"></span>4.1 Состав и содержание дистрибутивного носителя данных

Пользователю не требуется использовать дистрибутивный носитель данных. Наличие на АРМ пользователя, установленного веб-браузера является достаточным условием для начала работы с Региональным порталом.

#### 4.2 Порядок загрузки данных и программ

<span id="page-10-2"></span>Для начала работы с Региональным порталом необходимо набрать в адресной строке веб-браузера адрес http://regportal.pba.su/

При запуске Регионального портала, по умолчанию, открывается Главная страница портала (Рисунок 1).

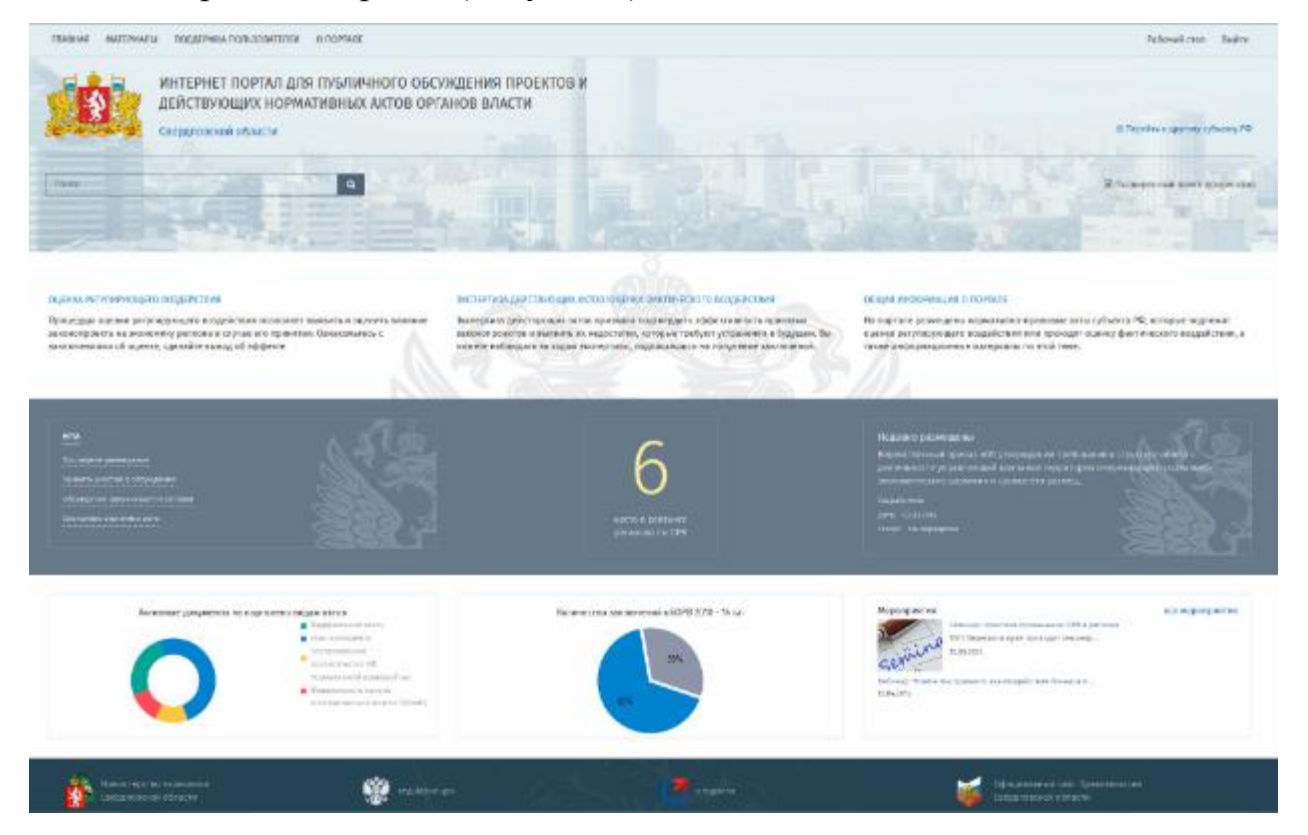

### Рисунок 1 — Главная страница Регионального портала

Если во время загрузки произошел сбой, необходимо нажать сочетание клавиш Ctrl+F5 или обновить страницу средствами интерфейса браузера.

## <span id="page-12-0"></span>5 Описание операций, выполняемых на портале

### 5.1 Главная страница Регионального портала

<span id="page-12-1"></span>Для начала работы с Региональным порталом необходимо набрать в адресной строке веб-браузера адрес http://regportal.pba.su/

При запуске Регионального портала, по умолчанию, открывается главная страница Регионального портала (Рисунок 1).

### <span id="page-12-2"></span>5.2 Структура Регионального портала

### 5.2.1 Работа на главной странице для любого пользователя

<span id="page-12-3"></span>На главной странице портала пользователь имеет возможность искать нормативные акты путем ввода контекста в строку поиска (см. рисунок 2 и 3).

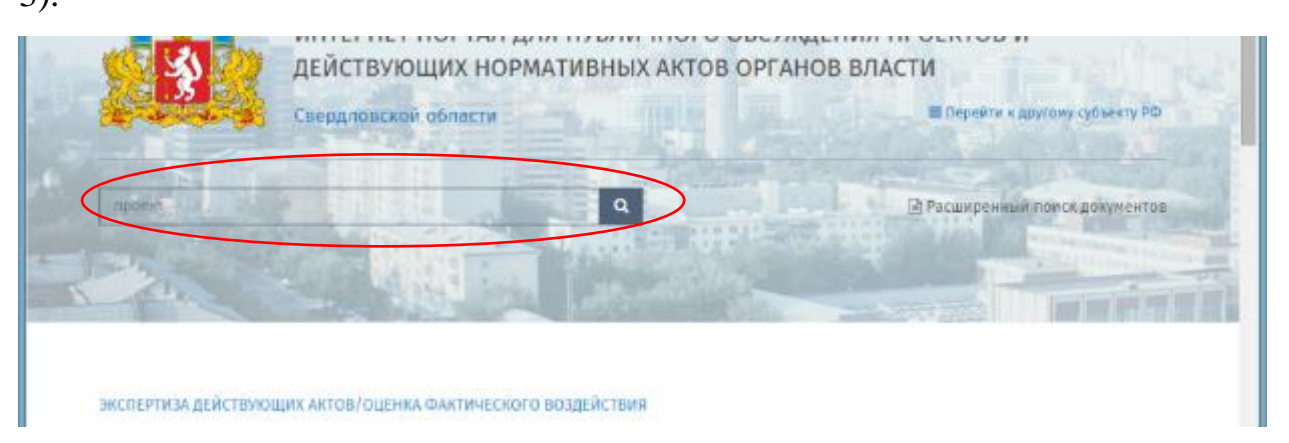

Рисунок 2 — Поиск НПА по контексту

| USANA MISATION ISSUED BOOTS SOCIAL CONTINUE |                               |                                               |                                                                                                    |                   | Hybrainane - make    |                         |                                                      |                                                                                                    |  |  |
|---------------------------------------------|-------------------------------|-----------------------------------------------|----------------------------------------------------------------------------------------------------|-------------------|----------------------|-------------------------|------------------------------------------------------|----------------------------------------------------------------------------------------------------|--|--|
|                                             |                               | THE SCHELMER MODELER                          | ИНТЕРНЕТ ПОРТАЛ ДЛЯ ПУБЛИЧНОГО ОБСУЖДЕНИЯ ПРОЕКТОВ И<br>ДЕЙСТВУЮЩИХ НОРМАТИВНЫХ АКТОВ ОРГАНОВ ВЛАСТИ                                                                                                    |                   |                      |                         | E. Bassion's springs schooler FD-                    |                                                                                                    |  |  |
|                                             | Нормативные правовые акты     |                                               |                                                                                                    |                   |                      |                         |                                                      |                                                                                                    |  |  |
| $\overline{\phantom{a}}$                    | $+3007 + 100$<br>$-100 - 100$ |                                               |                                                                                                    |                   |                      |                         |                                                      |                                                                                                    |  |  |
|                                             | 1.7941                        | W.C. Harry                                    | W. I. Thompson and                                                                                                    | Will resource     | W. L. Ry Continued & | $\sim$<br><b>COM</b>    | W. Pacificnes                                        | <b>INCLUS</b>                                                                                                    |  |  |
| $m_A + 1.0$                                 | III 'autorism                 | <sup>48</sup> Documentos sescondo el          | Topo extrapalazione a 10<br>исполнение возделяется?<br>alongstes threatistic upset<br>ранной труды на наймах намни-<br>efference, segment torn at compt a<br>LEAVE & SMOARK CONVINCION<br>талеевникето с в растик в<br>TERRITAL PRINTINGS TO<br>INSURANSIS SQLIVE SQLIVINGS<br>동네 지수가 많이 들어 있어? 어떻게 하루<br>w | Here's BCA.       | OW-                  | <b>Hill County City</b> | Gasamsares receiverances percent<br>$\sim$           | * Outsyaams                                                                                                    |  |  |
| $=11.1$ H <sub>3</sub>                      | В восстании                   | <sup>#</sup> Hercefroncesian                  | Эбникты дания                                                                                                    | Down IPA          | 355                  | USA or OFT              | <b>RASED GET AT 1811107547310 SEAUTES</b><br>os:     | . Terraritas murdas<br>· Consider twinte young<br>(Chichevenia mission)<br>Obstrakeout's Countries<br>Visite Walley |  |  |
| 中土中土薬を                                      | <b>E Fascoco (49)</b>         | P Southern transvision                        | Names are all spins and a consul-<br>monocol e resta linima capacad ar-<br>Research Microsoften 2010 x 54 (CD) y                                                                                                    | <b>Times M.A.</b> | $\equiv$             | <b>H.A. as DPR</b>      | Sasanments recover-books industrial<br>ma's          | · Compagnie in regalizer du mi<br>che sales sich sousait in<br>(Department Labor                                    |  |  |
| 中国注入野<br><b>MARCHES</b>                     | <b>IR WALLASSEER</b>          | <sup>#</sup> FUEL OCCURRENT.                  | Эдинстратив-трид-13 р корая.<br>eastered at course moster.<br><b>TORON BEEN BANTIN</b>                                                                                                    | <b>Basic HOL</b>  | 144                  | <b>HOLMOR</b>           | Superinterations are an annual                       | * CENSIBAL CANADIUM P<br>HATSARTSHIK, APPARE II<br>EDITORIES D                                                      |  |  |
|                                             |                               | <b>A</b> commence<br><b>PANAVAGOR</b> (CHATG) | co.<br><b>WEEDED FOR</b>                                                                                                    |                   | <b>Replaced</b>      |                         | TO CAFFARAT/MYTTLE-ENROLDER<br>Development of charge |                                                                                                    |  |  |

Рисунок 3 — Поиск НПА с Главной страницы портала

Имеется возможность поиска НПА с главной страницы в нижней панели (рисунки 4–6).

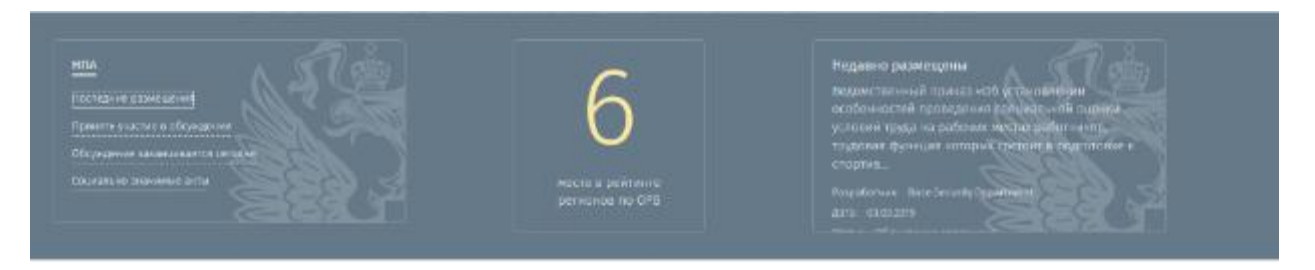

Рисунок 4 — Поиск НПА по категориям с Главной страницы портала

| ПОДДЕРЖКА ПОЛЬЗОВАТЕЛЕЙ О ПОРТАЛЕ<br><b>FABRIAR</b><br><b>МАТЕРИАЛЫ</b> |                                                      |                                                    |                                                                                                    |             |                  | Регистрация Войти |                                              |  |  |  |
|-------------------------------------------------------------------------|------------------------------------------------------|----------------------------------------------------|----------------------------------------------------------------------------------------------------|-------------|------------------|-------------------|----------------------------------------------|--|--|--|
|                                                                         |                                                      | Свердловской области<br>and in the company's local | ИНТЕРНЕТ ПОРТАЛ ДЛЯ ПУБЛИЧНОГО ОБСУЖДЕНИЯ ПРОЕКТОВ И<br>ДЕЙСТВУЮЩИХ НОРМАТИВНЫХ АКТОВ ОРГАНОВ ВЛАСТИ<br>THE SECRET SERVICE                                                                                                    |             |                  |                   | <b>≡ Перейти к другому субъекту РФ</b>       |  |  |  |
|                                                                         | Нормативные правовые акты                            |                                                    |                                                                                                    |             |                  |                   |                                              |  |  |  |
| ,                                                                       | $\bullet$ 3KCROPT $\bullet$                          | Поиск<br>$\times$                                  |                                                                                                    |             |                  |                   | $\equiv$ $\Gamma$                            |  |  |  |
|                                                                         | Перетащите загоповок столбца для группировки по нему |                                                    |                                                                                                    |             |                  |                   |                                              |  |  |  |
|                                                                         | <b>Oran</b>                                          | $\equiv$ Cranyc<br>$\equiv$                        | Наименование                                                                                                    | = Категория | - Постановление  | $\equiv$ Bun      | Paspaбorum                                   |  |  |  |
| ●3 ★0 四1                                                                | • Уведомление                                        | • Обсуждение завершено                             | Ведомственный приказ «Об<br>установлении особенностей<br>проведения специальной оценки<br>условий труда на рабочих местах<br>работников, трудовая функция которых<br>состоит в подготовке к спортивным<br>соревнованиям и в участии в<br>спортивных соревнованиях по<br>определенному виду или видам<br>cnopta » | Проект НГА  | OPB <sup>1</sup> | <b>НПА на ОРВ</b> | Министерство экономического<br>развития РФ   |  |  |  |
| ◎4★0回3                                                                  | П Текст проекта                                      | • Идет обсуждение                                  | Об окрытых данных                                                                                                    | Проект НПА  | OPB              | <b>НПА на ОРВ</b> | Министерство экономического<br>развития РФ   |  |  |  |
| ◎4 ★ 0 四 0                                                              | • Процедура ОРВ                                      | • Обсуждение завершено                             | Ведомственный приказ ««О внесении<br>изменений в приказ<br>Минэкономразвития России от 30<br>сентября 2011 г. № 529»»                                                                                                    | Проект НПА  | OPB              | <b>НПА на ОРВ</b> | Министерство экономического<br>развития РФ   |  |  |  |
|                                                                         |                                                      |                                                    | Ведомственный приказ «О внесении<br>изменений в Порядок ведения<br>госуларственного каластра.                                                                                                    |             |                  |                   | Министерство экономического<br>$\rightarrow$ |  |  |  |

Рисунок 5 — Поиск НПА по категории «Последнее размещение»

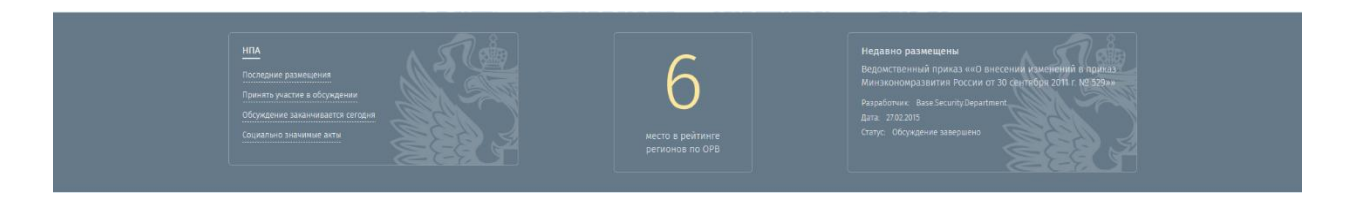

Рисунок 6 — Просмотр недавно размещённого НПА в блоке «Недавно размещены»

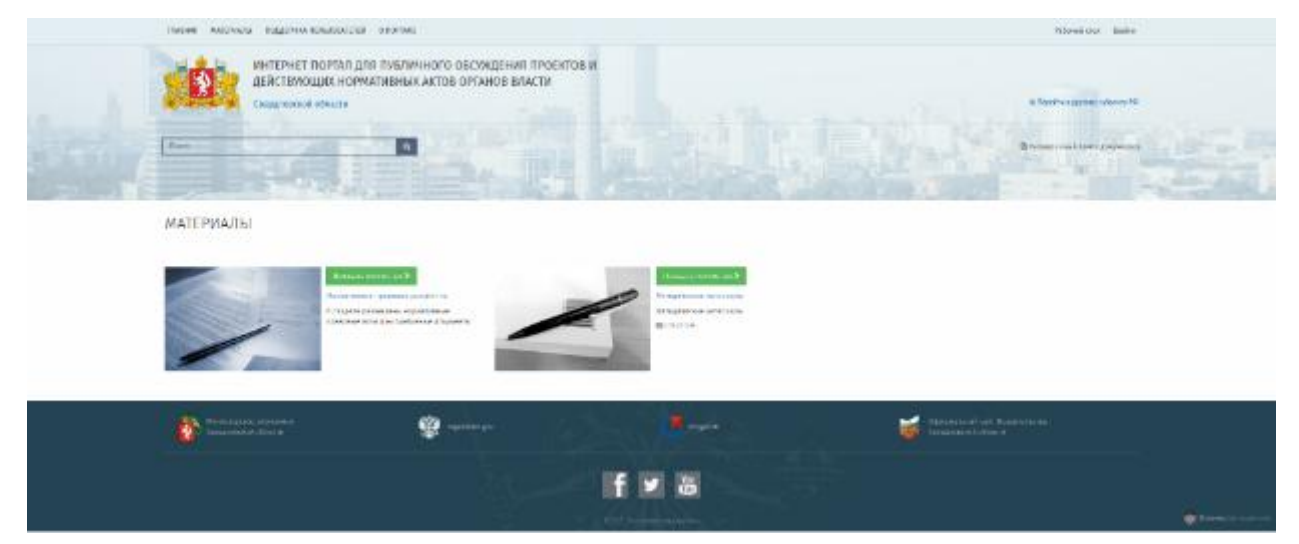

Раздел «Материалы» представлен на рисунке 7.

Рисунок 7 — Раздел материалы

Раздел «Поддержка пользователей» представлен на рисунке 8.

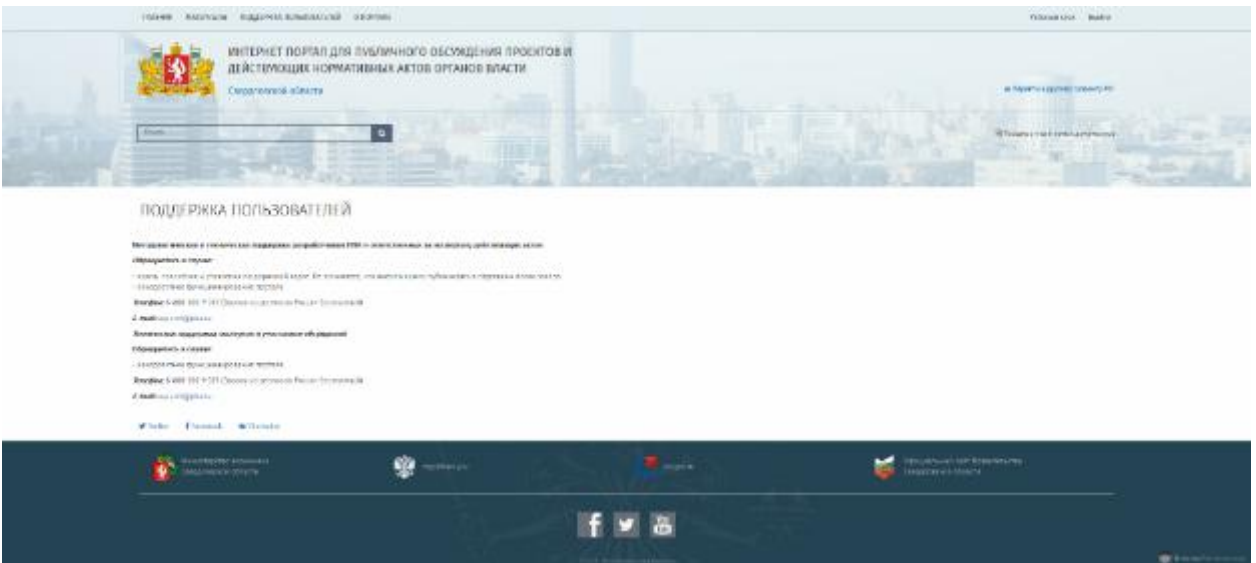

Рисунок 8 — Раздел «Поддержка пользователей»

### Раздел «О портале» представлен на рисунке 9.

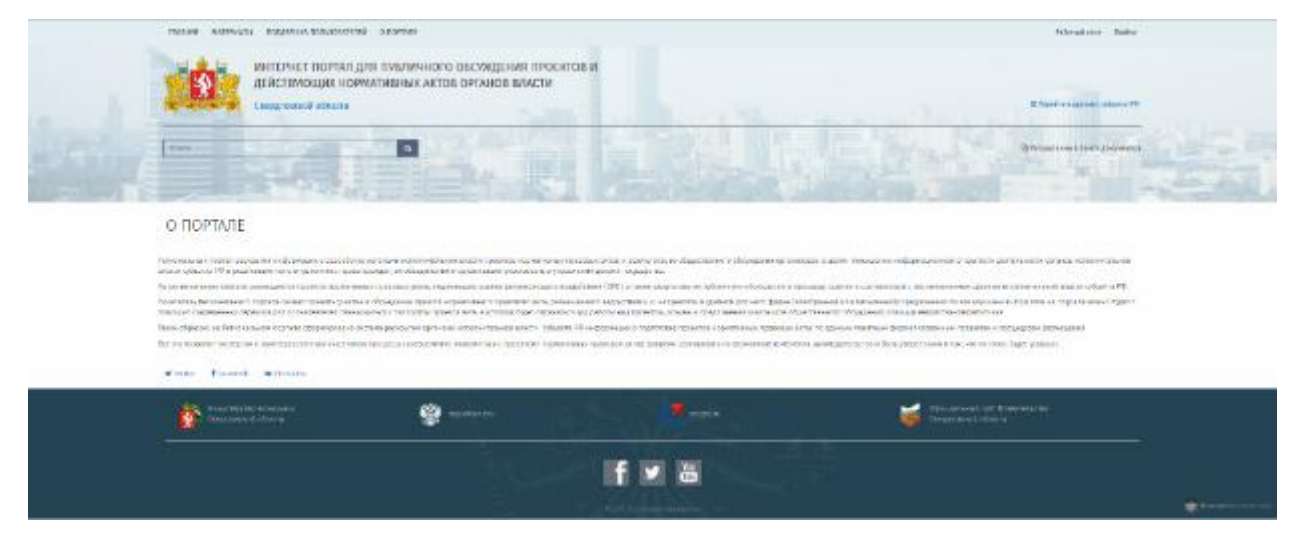

Рисунок 9 — Раздел «О портале»

Раздел «Расширенный поиск» представлен на рисунках 10 – 20

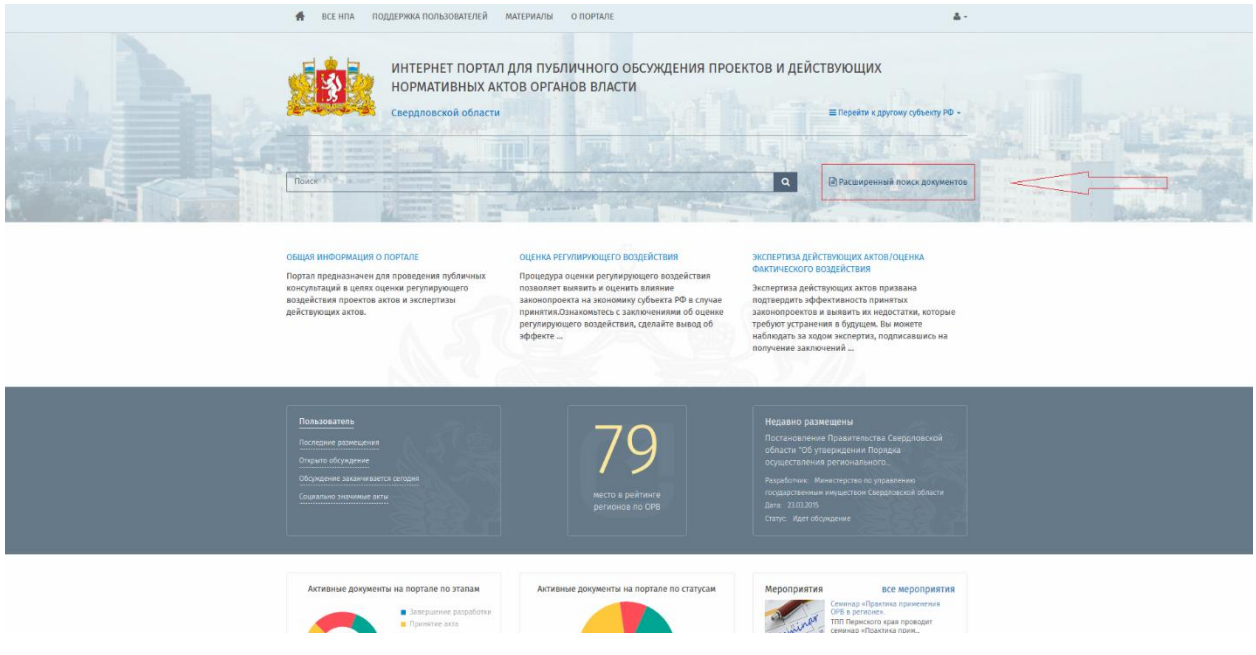

Рисунок 10 — Расширенный поиск документов

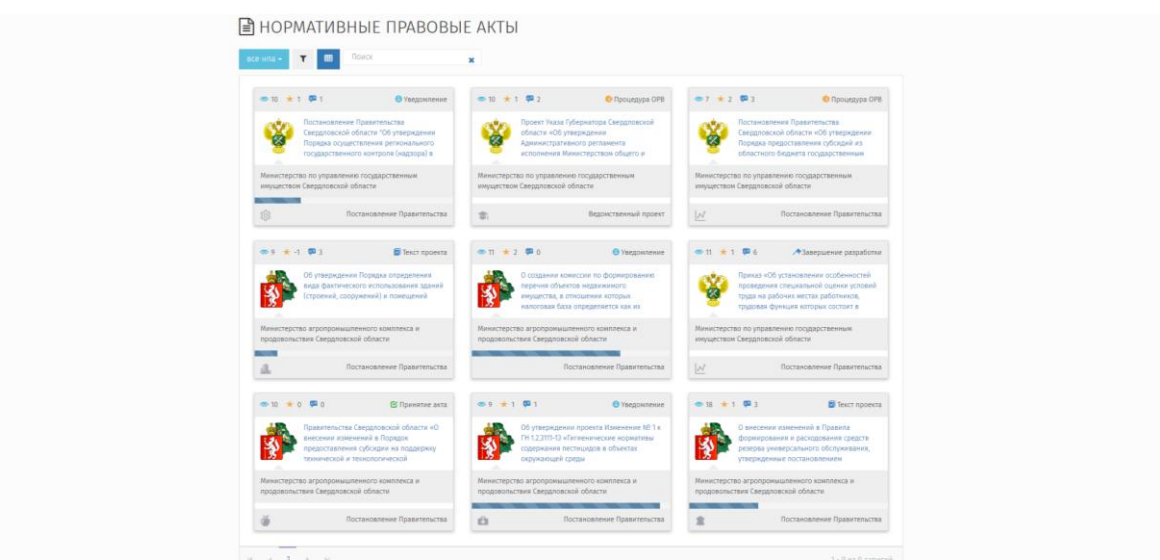

Рисунок 11 — Отображение НПА в виде блоков

| ■ НОРМАТИВНЫЕ ПРАВОВЫЕ АКТЫ                          |                                                                                                    |                                                                                   |                                                                      |                                           |                               |                                  |  |  |  |  |
|------------------------------------------------------|----------------------------------------------------------------------------------------------------|-----------------------------------------------------------------------------------|----------------------------------------------------------------------|-------------------------------------------|-------------------------------|----------------------------------|--|--|--|--|
| $\arctan x = \frac{1}{2}$                            |                                                                                                    |                                                                                   |                                                                      |                                           |                               |                                  |  |  |  |  |
| - EXCEL - ПОИСК<br>$\bullet$<br>$\times$             |                                                                                                    |                                                                                   |                                                                      |                                           |                               |                                  |  |  |  |  |
| Перетащите заголовок столбца для группировки по нему |                                                                                                    |                                                                                   |                                                                      |                                           |                               |                                  |  |  |  |  |
|                                                      | Наименование                                                                                                    | Paspadorvux                                                                       | ₩ ОКВЭД                                                              | $\overline{\overline{\overline{v}}}$ 3ran | $\equiv$ Cranyo               | $\overline{\nabla}$ Bwg<br>$\!=$ |  |  |  |  |
| $40.10 + 1.091$                                      | Постановление Правительства Свердловской области "Об-<br>утверждении Порядка осуществления регионального<br>государственного контроля (надзора) в области регулирования<br>цен (тарифов) в сфере водоснабжения и водоотведения"                                                                                          | Министерство по управлению<br>государственным имуществом Свердловской<br>othactw  | • Прочие производства                                                | <b>© Уведомление</b>                      | <sup>12</sup> Идет обсуждение | Постановление Правительства      |  |  |  |  |
| ◎10 ★ 1 图2                                           | Проект Указа Губернатора Свердловской области «Об<br>утверждении Административного регламента исполнения<br>Министерством общего и профессионального образования<br>Свердловской области государственной функции по<br>лицензионному контролю при осуществлении<br>образовательной деятельности»                         | Министерство по управлению<br>государственным имуществом Свердловской<br>обпасти  | • Образование                                                        | <b>C</b> Процедура ОРВ                    | ◆ Обсуждение завершено        | Ведомственный проект             |  |  |  |  |
| $-7 + 2 = 3$                                         | Постановления Правительства Свердловской области «Об<br>утверждении Порядка предоставления субсидий из обпастного<br>бюджета государственным унитарным предприятиям<br>Свердловской области на финансовое обеспечение затрат по<br>возврату займов, полученных в целях подготовки к проведению<br>в 2018 году чемпионата | Министерство по управлению<br>госкдарственным имуществом Свердловской<br>обпасти  | • Финансовая деятельность                                            | • Процедура ОРВ                           | <b>КА Отклонен</b>            | Постановление Правительства      |  |  |  |  |
| ◎9 ★ -1 图3                                           | Об утверждении Порядка определения вида фактического<br>использования зданий (строений, сооружений) и помещений                                                                                                    | Министерство агропромышленного комплекса<br>и продовольствия Свердловской области | • Операции с недвижимым имуществом.<br>аренда и предоставление услуг | <b>В</b> Текст проекта                    | <sup>«В</sup> Идет обсуждение | Постановление Правительства      |  |  |  |  |
| ◎11 ★2 图0                                            | О создании комиссии по формированию перечня объектов<br>недвижимого имущества, в отношении которых налоговая база<br>определяется как их кадастровая стоимость                                                                                                    | Министерство агропромышленного комплекса<br>и продовольствия Свердловской области |                                                                      | • Уведомление                             | <sup>«</sup> Идет обсуждение  | Постановление Правительства      |  |  |  |  |
| ◎11 ★ 1 图6                                           | Приказ «Об установлении особенностей проведения<br>специальной оценки условий трида на рабочих местах<br>работников, трудовая функция которых состоит в подготовке к<br>спортивным соревнованиям и в участии в спортивных<br>соревнованиях по определенному виду или видам спорта»                                       | Министерство по управлению<br>госкдарственным имуществом Свердловской<br>обпасти  | • Финансовая деятельность                                            | - Завершение разработки                   | ◆ Обсуждение завершено        | Постановление Правительства      |  |  |  |  |

### Рисунок 12 — Отображение НПА в виде списка

#### **■ НОРМАТИВНЫЕ ПРАВОВЫЕ АКТЫ**

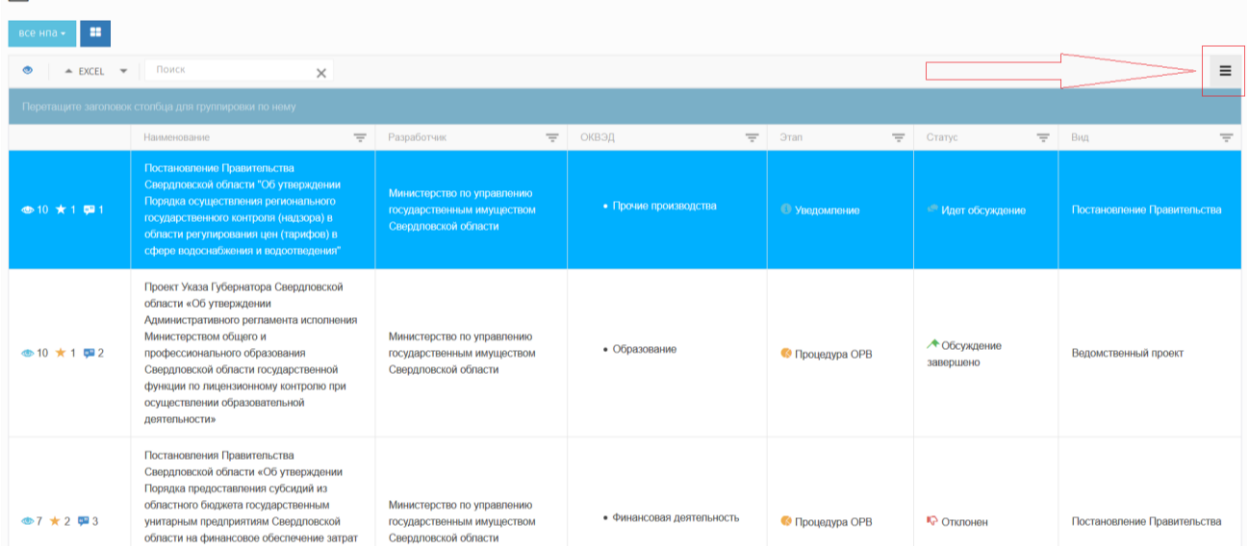

Рисунок 13 — Переход к настройке отображения столбцов

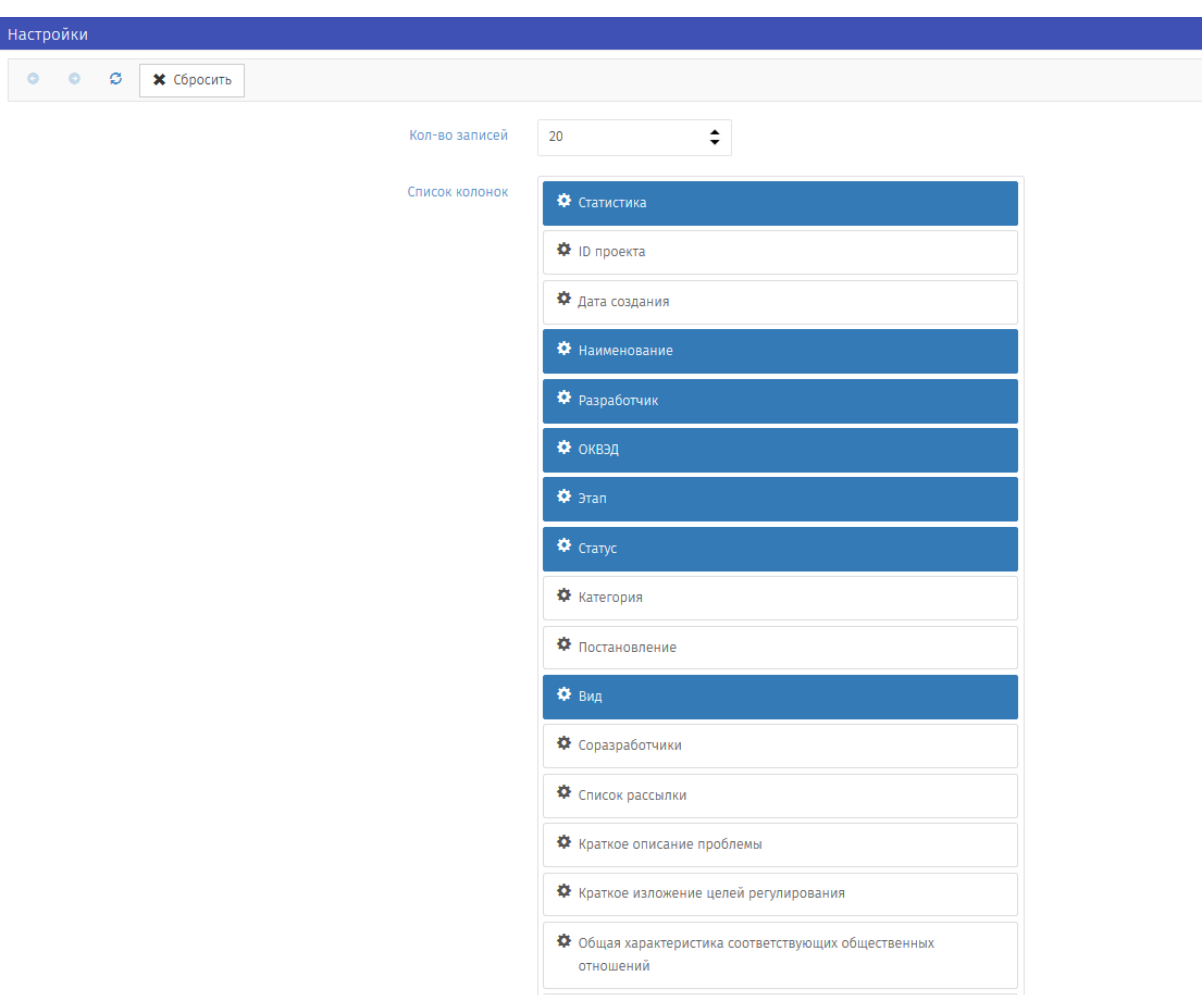

Рисунок 14 — Форма настройки отображаемых столбцов

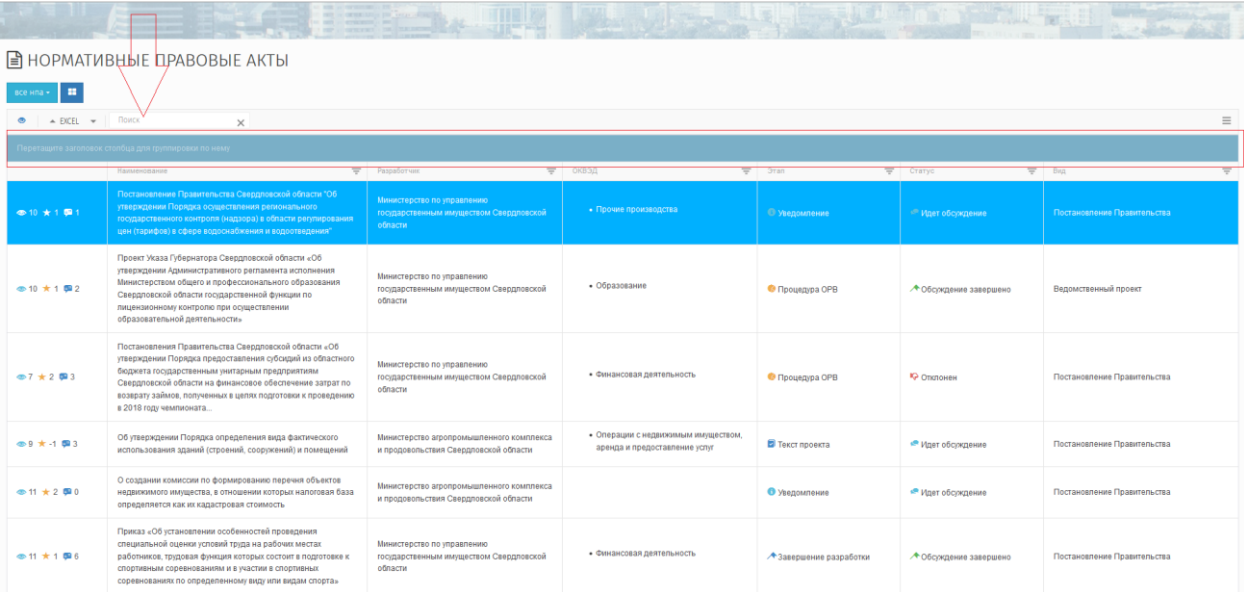

Рисунок 15 — Поле для группировки по определённому столбцу

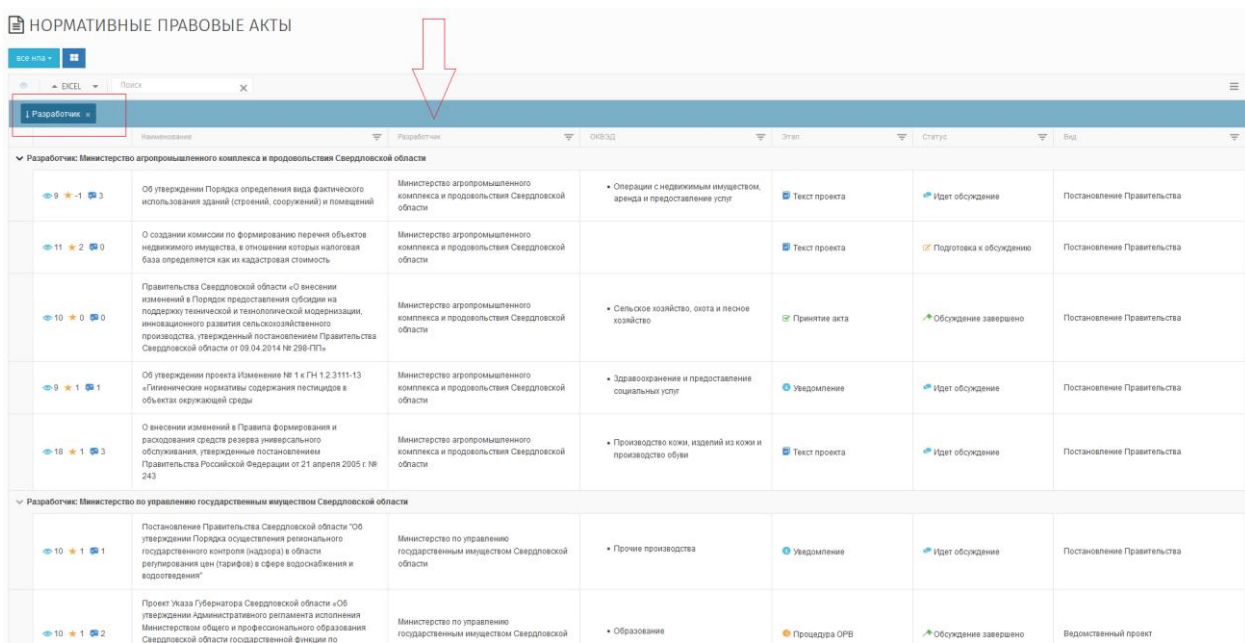

Рисунок 16 — Группировка таблицы по категории «Разработчик»

#### **BUODMATIADLLIE ODAROPLIE A**

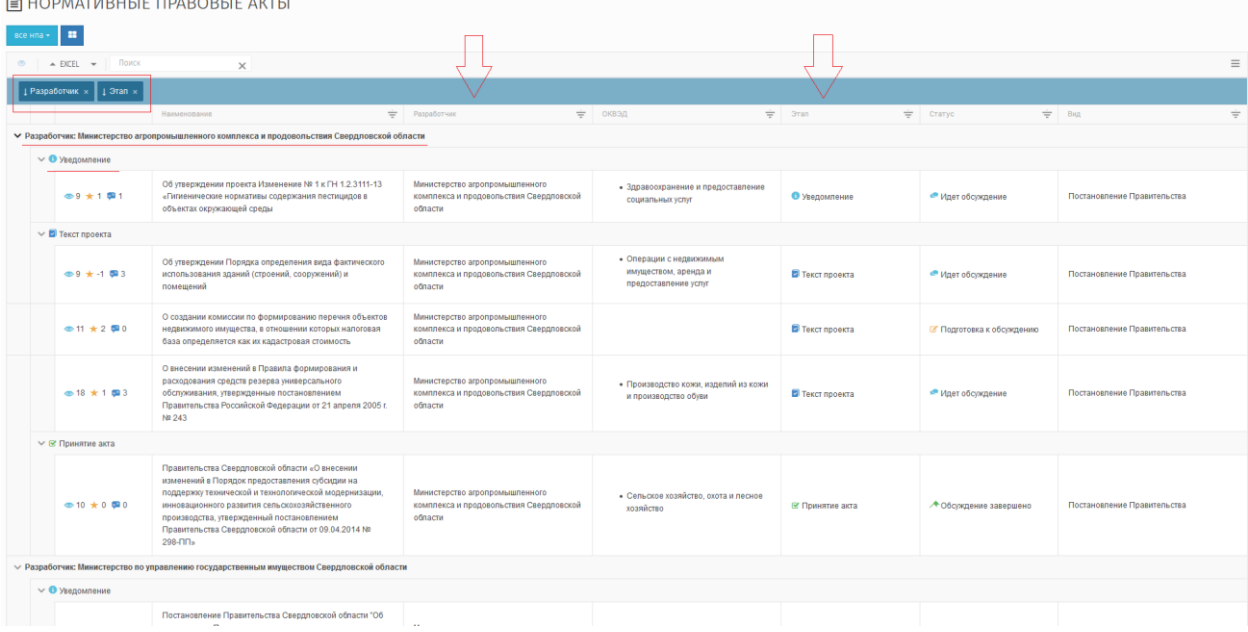

### Рисунок 17 — Двойная группировка по категориям «Разработчик», «Этап»

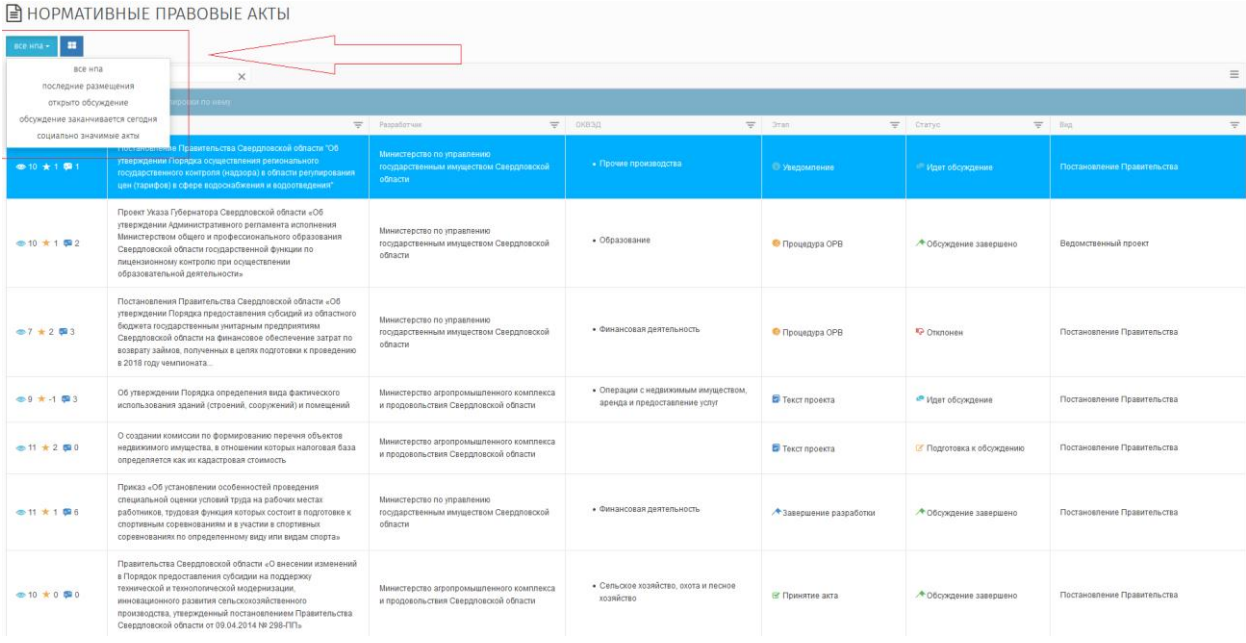

Рисунок 18 — Сортировка списка НПА по категориям

| ПОДДЕРЖКА ПОЛЬЗОВАТЕЛЕЙ<br>$A -$<br>₩<br><b>BCE HITA</b><br><b>МАТЕРИАЛЫ</b><br>O <b>ПОРТАЛЕ</b>                                           |                                                                                                    |                                                                                               |                                                                  |                                          |                               |                             |  |  |
|----------------------------------------------------------------------------------------------------|----------------------------------------------------------------------------------------------------|-----------------------------------------------------------------------------------------------|------------------------------------------------------------------|------------------------------------------|-------------------------------|-----------------------------|--|--|
|                                                                                                    | and an extremely 195.7<br><b>Contract Contract</b><br>Contractor and Contractor                                                                                                    | НОРМАТИВНЫХ АКТОВ ОРГАНОВ ВЛАСТИ<br>Свердловской области<br>see in organization on very often | ИНТЕРНЕТ ПОРТАЛ ДЛЯ ПУБЛИЧНОГО ОБСУЖДЕНИЯ ПРОЕКТОВ И ДЕЙСТВУЮЩИХ | <b>≡ Перейти к другому субъекту РФ -</b> |                               |                             |  |  |
|                                                                                                    | ■ НОРМАТИВНЫЕ ПРАВОВЫЕ АКТЫ                                                                                                    |                                                                                               |                                                                  |                                          |                               |                             |  |  |
| последние размещения -<br>- EXCEL -<br>$\bullet$                                                                                           | $\mathbf{H}$<br>Поиск<br>$\times$                                                                                                    |                                                                                               |                                                                  |                                          |                               | ≡                           |  |  |
|                                                                                                    | Перетащите загоповок столбца для группировки по нему                                                                                                    |                                                                                               |                                                                  |                                          |                               |                             |  |  |
|                                                                                                    | Наименование                                                                                                    | Paspa6orvac                                                                                   | $\equiv$ 0KB3A                                                   | $\equiv$ 3ras                            | = Craryc                      | $\equiv$ Bug<br>w           |  |  |
| $+ 10 + 1$                                                                                                    | Постановление Правительства Свердловской области "Об-<br>утверждении Порядка осуществления регионального<br>государственного контроля (надзора) в области регулирования<br>цен (тарифов) в сфере водоснабжения и водоотведения"                                                                  | Министерство по управлению<br>государственным имуществом Свердловской<br>ofinactw             | • Прочие производства                                            | • Уведомление                            | Идет обсуждение               | Постановление Правительства |  |  |
| ◎ 10 ★ 1 图 2                                                                                                    | Проект Указа Губернатора Свердловской области «Об<br>утверждении Административного регламента исполнения<br>Министерством общего и профессионального образования<br>Свердловской области государственной функции по<br>лицензионному контролю при осуществлении<br>образовательной деятельности» | Министерство по управлению<br>государственным имуществом Свердловской<br>обпасти              | • Образование                                                    | • Процедура ОРВ                          | <b>+ Обсуждение завершено</b> | Ведомственный проект        |  |  |
| $-11 - 1$ $-1$ $-1$ $-1$                                                                                                    |                                                                                                    |                                                                                               |                                                                  |                                          |                               | 1-2 из 2 записей С          |  |  |
| фициальный сайт Правительства<br>Министерство экономии<br><b>EL orugozru</b><br>zutation.cow<br>вердиовской области<br>вердновской области |                                                                                                    |                                                                                               |                                                                  |                                          |                               |                             |  |  |
|                                                                                                    |                                                                                                    |                                                                                               |                                                                  |                                          |                               |                             |  |  |

Рисунок 19 — Отсортированный список НПА по категории «Последние

размещения»

| ■ НОРМАТИВНЫЕ ПРАВОВЫЕ АКТЫ<br>l sa<br>все нпа • |                                                                                                    |                                                                                   |  |                                                                      |                                 |                              |                             |  |  |
|--------------------------------------------------|----------------------------------------------------------------------------------------------------|-----------------------------------------------------------------------------------|--|----------------------------------------------------------------------|---------------------------------|------------------------------|-----------------------------|--|--|
| A EXCEL + Поиск<br>$\bullet$                     | $\times$                                                                                                    |                                                                                   |  |                                                                      |                                 |                              | $\equiv$                    |  |  |
|                                                  | Перетащите заголовок столбца для группировки по нему                                                                                                    |                                                                                   |  |                                                                      |                                 |                              |                             |  |  |
|                                                  | Наименование                                                                                                    | Paspaбorvux                                                                       |  | $=$ OKB3A                                                            | $\equiv$ 3 ran                  | $=$ Cranyc                   | $\equiv$ Big<br>$\equiv$    |  |  |
| ◎10 ★1 图1                                        | Постановление Правительства Свердловской области "Об-<br>утверждении Порядка осуществления регионального<br>государственного контроля (надзора) в области регулировани<br>цен (тарифов) в сфере водоснабжения и водоотведения"                                                                                           | Фильтр:<br>Содержит                                                               |  | • Прочие производства                                                | <b><sup>©</sup></b> Уведомление | <sup>2</sup> Идет обсуждение | Постановление Правительства |  |  |
| ◎10 ★ 1 图2                                       | Проект Указа Губернатора Свердловской области «Об<br>утверждении Административного регламента исполнения<br>Министерством общего и профессионального образования<br>Свердловской области госидарственной функции по<br>лицензионному контролю при осуществлении<br>образовательной деятельности»                         | $M - r$<br>Содержит<br><b>OTMEHNTH</b><br>ПРИМЕНИТЬ                               |  | • Образование                                                        | • Процедура ОРВ                 | ◆ Обсуждение завершено       | Ведомственный проект        |  |  |
| $\frac{1}{2}$ 7 $\pm$ 2 5 3                      | Постановления Правительства Свердловской области «Об<br>утверждении Порядка предоставления субсидий из областного<br>бюджета госидарственным унитарным предприятиям<br>Свердловской области на финансовое обеспечение затрат по<br>возврату займов, полученных в целях подготовки к проведению<br>в 2018 году чемпионата | Министерство по управлению<br>госидарственным имуществом Свердловской<br>области  |  | • Финансовая деятельность                                            | • Процедура ОРВ                 | <b>IQ</b> Отклонен           | Постановление Правительства |  |  |
| ◎9 ★ 4 图3                                        | Об утверждении Порядка определения вида фактического<br>использования зданий (строений, сооружений) и помещений                                                                                                    | Министерство агропромышленного комплекса<br>и продовольствия Свердловской области |  | • Операции с недвижимым имуществом.<br>аренда и предоставление услуг | • Текст проекта                 | ■ Идет обсуждение            | Постановление Правительства |  |  |
| $@11 + 200$                                      | О создании комиссии по формированию перечня объектов<br>недвижимого имущества, в отношении которых налоговая база                                                                                                    | Министерство агропромышленного комплекса<br>и продовольствия Свердловской области |  |                                                                      | • Текст проекта                 | ● Идет обсуждение            | Постановление Правительства |  |  |

Рисунок 20 — Управление фильтром

### 5.2.2 Регистрация пользователя

<span id="page-21-0"></span>Для регистрации необходимо на главной странице выбрать элемент «Регистрация» и ввести данные пользователя (рисунок 10).

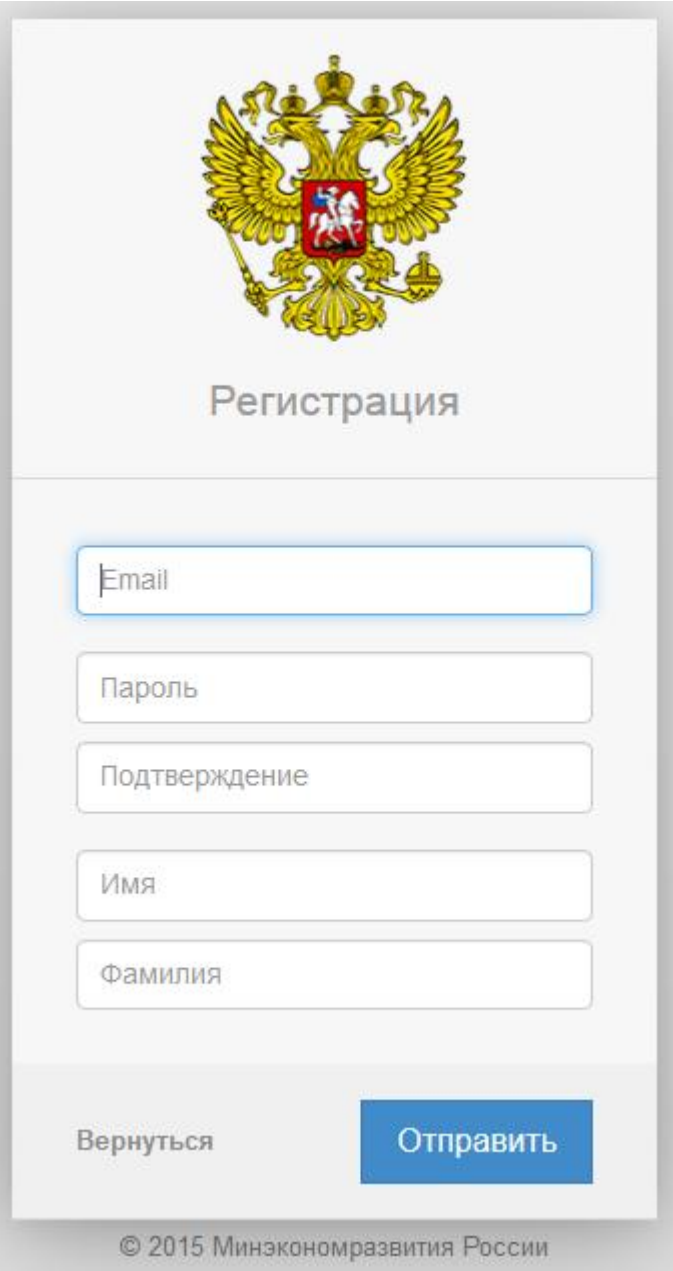

Рисунок 21 — Регистрация пользователя

Если пользователь зарегистрирован на портале, то для аутентификации необходимо ввести логин (Email) и пароль (рисунок 22).

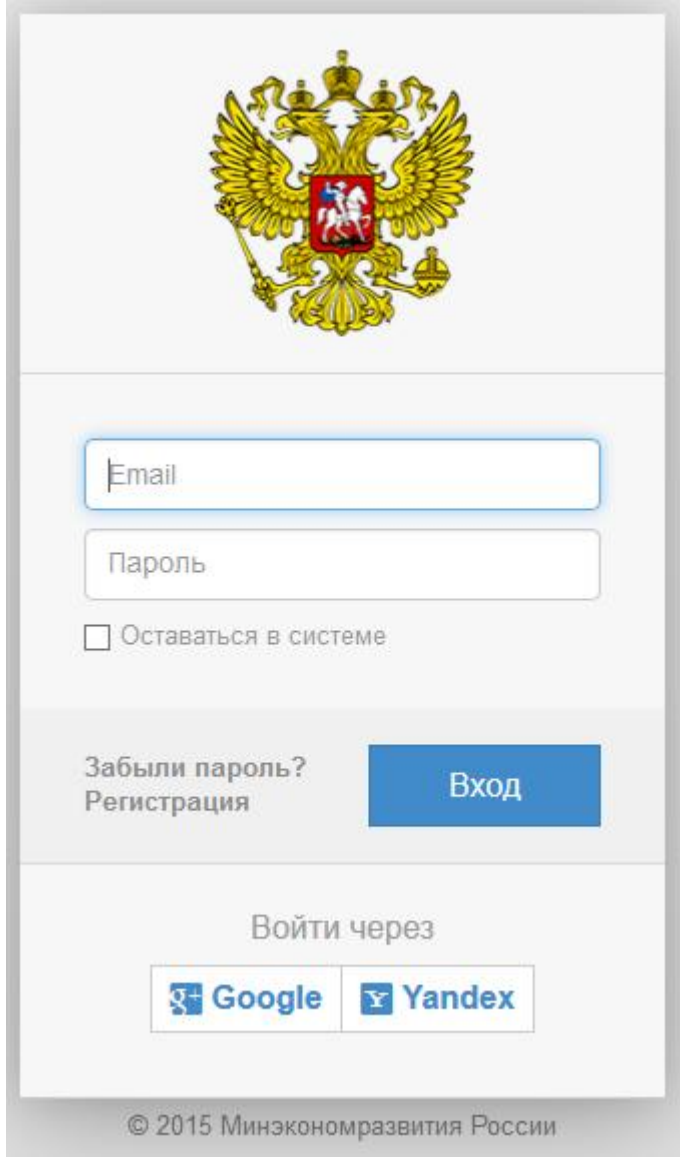

Рисунок 22 — Аутентификация зарегистрированного пользователя

### 5.2.3 Рабочий стол

<span id="page-23-0"></span>Для зарегистрированных пользователей открывается доступ к рабочему столу портала (рисунок 23).

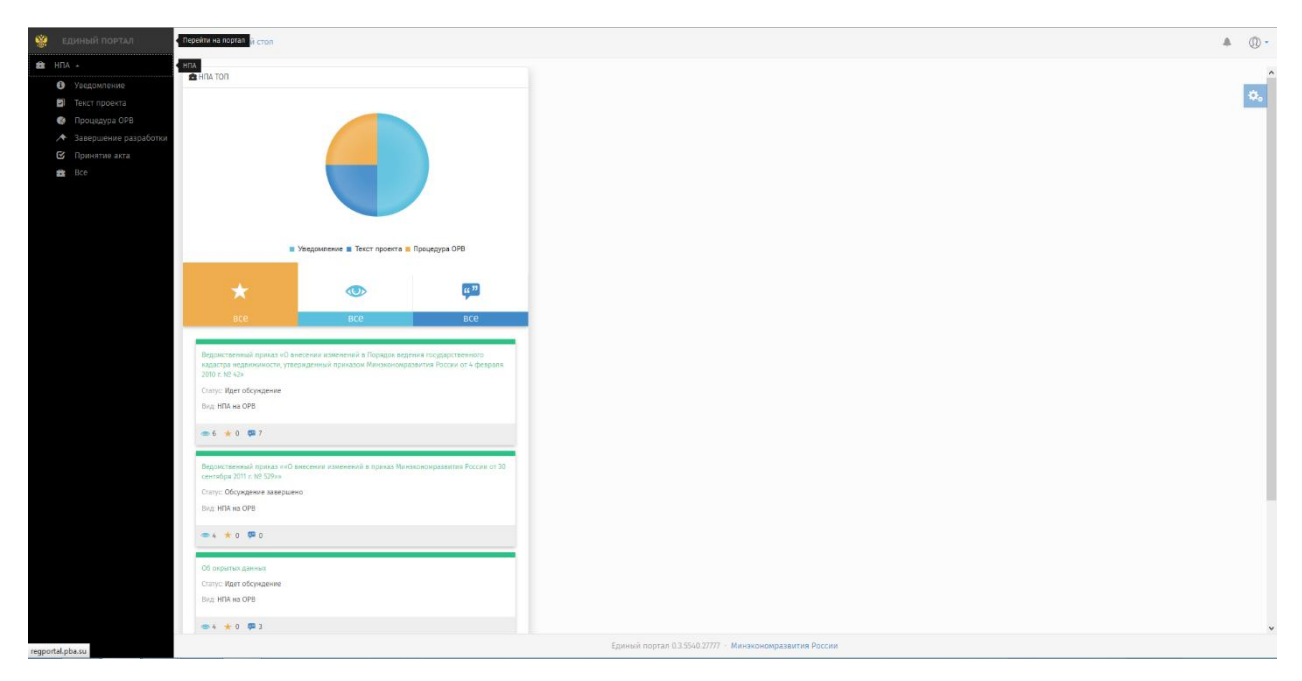

Рисунок 23 — Переход к рабочему столу зарегистрированного пользователя

На боковой панели рабочего стола для зарегистрированного пользователя имеется возможность просмотра НПА по этапам:

- Уведомление;
- Текст проекта;
- Процедура ОРВ;
- Завершение разработки;
- Принятие акта;
- Все.

При выборе НПА (кнопка «Редактировать» на верхней панели либо двойной щелчок кнопки мыши) выводится страница «НПА» (рисунок 24).

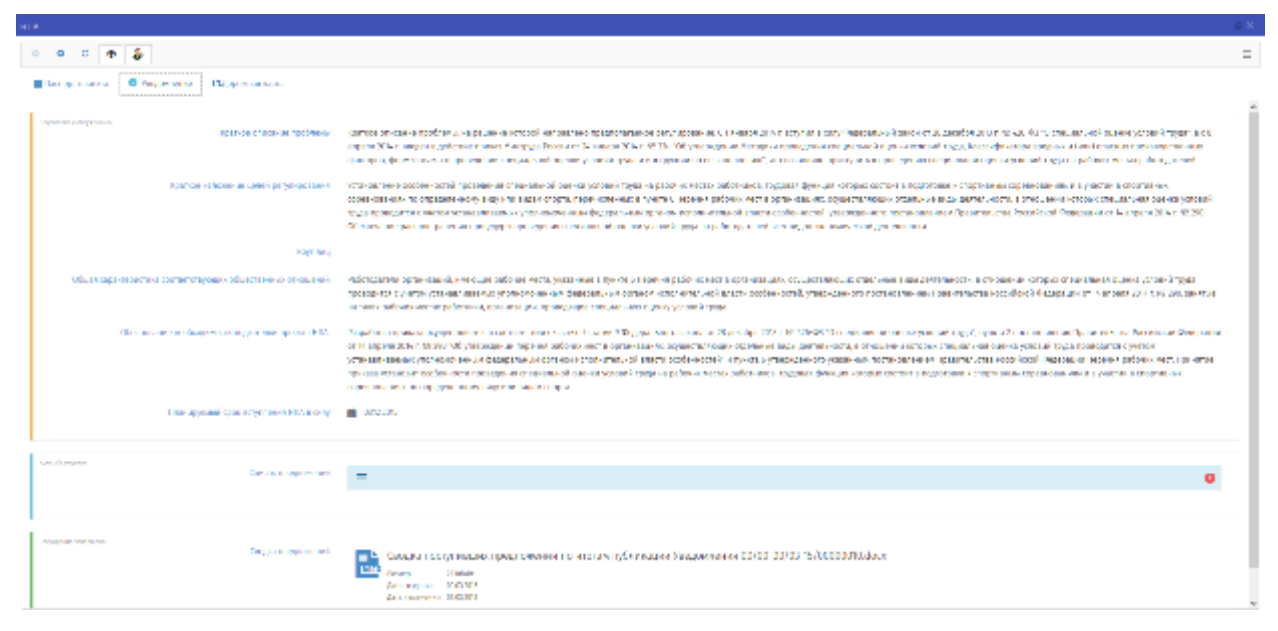

Рисунок 24 — Просмотр сведений об НПА

Зарегистрированный пользователь может просмотреть паспорт проекта, принять участие в обсуждении НПА, просмотреть дорожную карту (рисунки 25, 26).

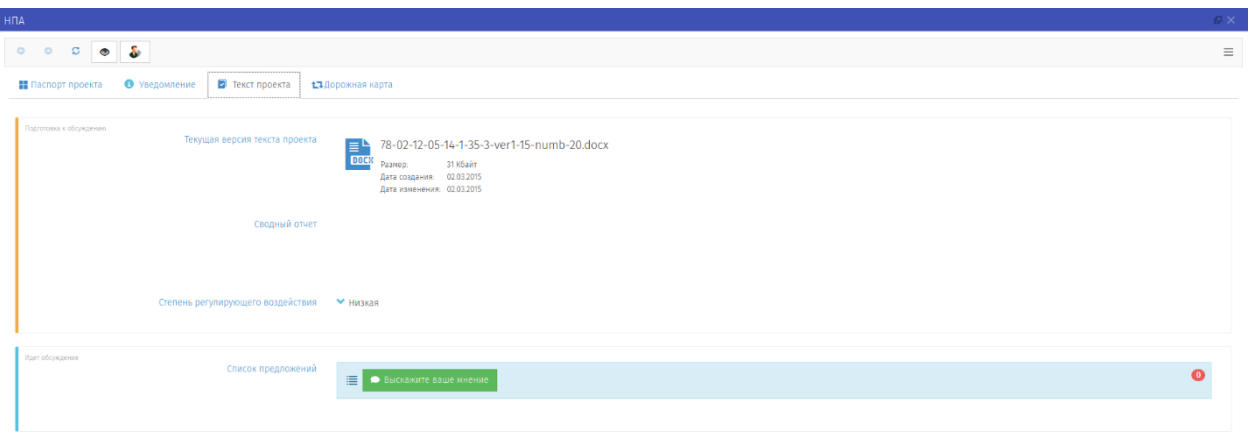

**@Закрыть** 

Рисунок 25 — Просмотр текста проекта и публикация своего мнения по проекту

НПА

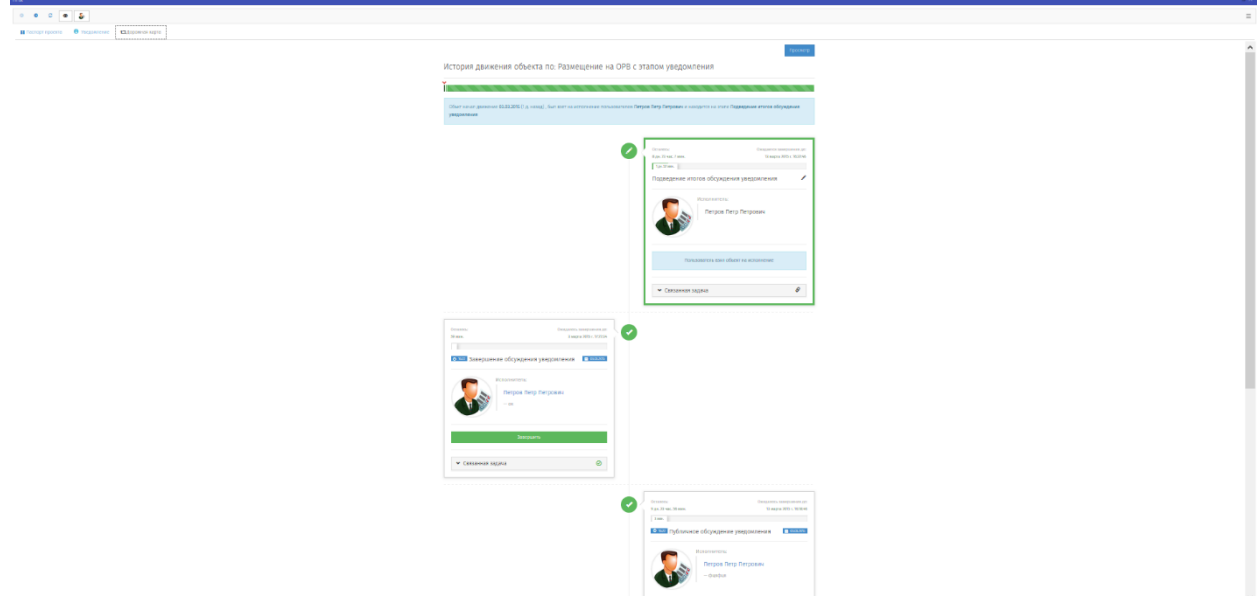

Рисунок 26 — Просмотр дорожной карты размещения проекта НПА

Зарегистрированный пользователь имеет возможность подать заявку на внесение его в список экспертов или разработчиков.

Для этого необходимо выбрать элемент «Профиль» (рисунок 27).

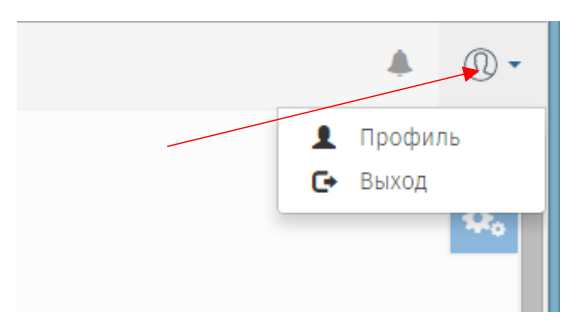

Рисунок 27 — Элемент «Профиль»

В поле «Тип аккаунта» необходимо выбрать «Эксперт» либо «Разработчик».

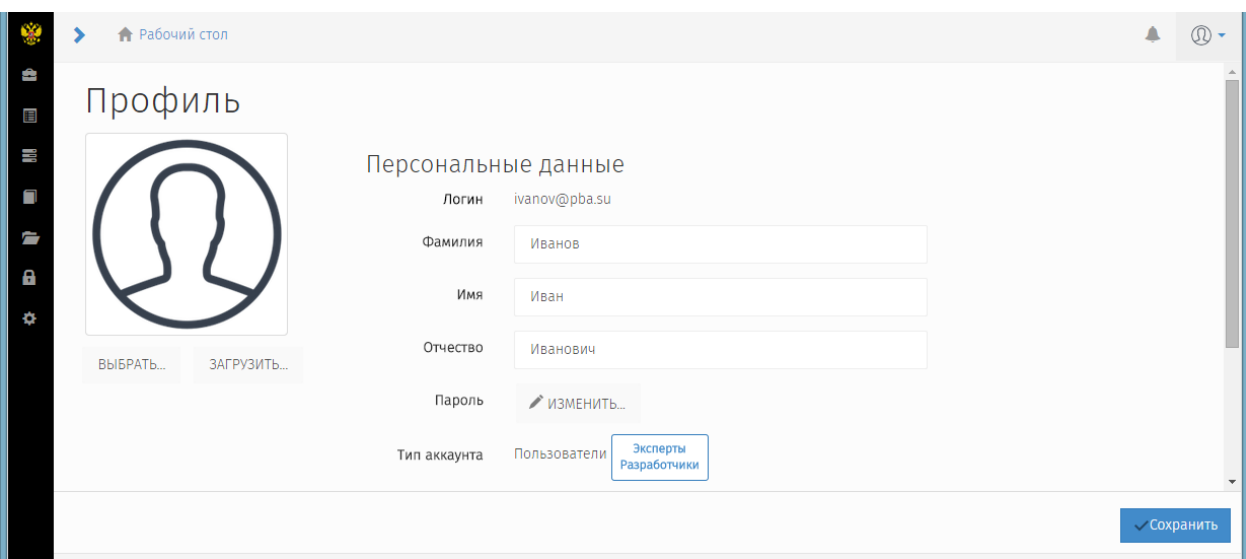

Рисунок 28 — Выбор типа аккаунта

При этом создается заявка для администратора на изменение типа пользователя.

После выполнения заявки пользователь получает уведомление об изменении типа аккаунта.

### <span id="page-28-0"></span>6 Аварийные ситуации

#### 6.1 Сообщения, выдаваемые порталом

<span id="page-28-1"></span>В случае невозможности Регионального портала по каким-либо причинам продолжить выполнение команд, появляются сообщения в текущем окне браузера с описанием ошибки.

### <span id="page-28-2"></span>6.2 Действия в аварийных ситуациях

#### 6.2.1 Сбой в работе Регионального портала

<span id="page-28-3"></span>Если в процессе работы Регионального портала перестает реагировать на действия пользователей, и администратор Регионального портала не может самостоятельно устранить нештатную ситуацию, необходимо обратиться в службу технической поддержки Регионального портала.

В случае массового сбоя администратору Регионального портала необходимо обратиться к системному администратору для восстановления данных из резервного хранилища.

При нарушении работы с данными, созданными (измененными) до текущего дня, восстановление происходит из резервный копии базы данных.

При нарушении работы с данными, созданными или отредактированными, восстановление возможно вручную, используя записи системного журнала, либо пользователи заново вводят данные, измененные с момента создания последней резервной копии.

<span id="page-28-4"></span>6.2.2 Действия в случаях обнаружения несанкционированного вмешательства

При обнаружении несанкционированного вмешательства в данные Регионального портала (размещение/редактирование информации в закрытой для публичного доступа части Регионального портала со стороны лиц, не

29

имеющих разрешения на доступ к этой информации) следует обратиться в техническую поддержку Регионального портала. При этом необходимо описать признаки и предполагаемый характер вмешательства, а также, указать перечень данных, подвергшихся вмешательству.

<span id="page-30-0"></span>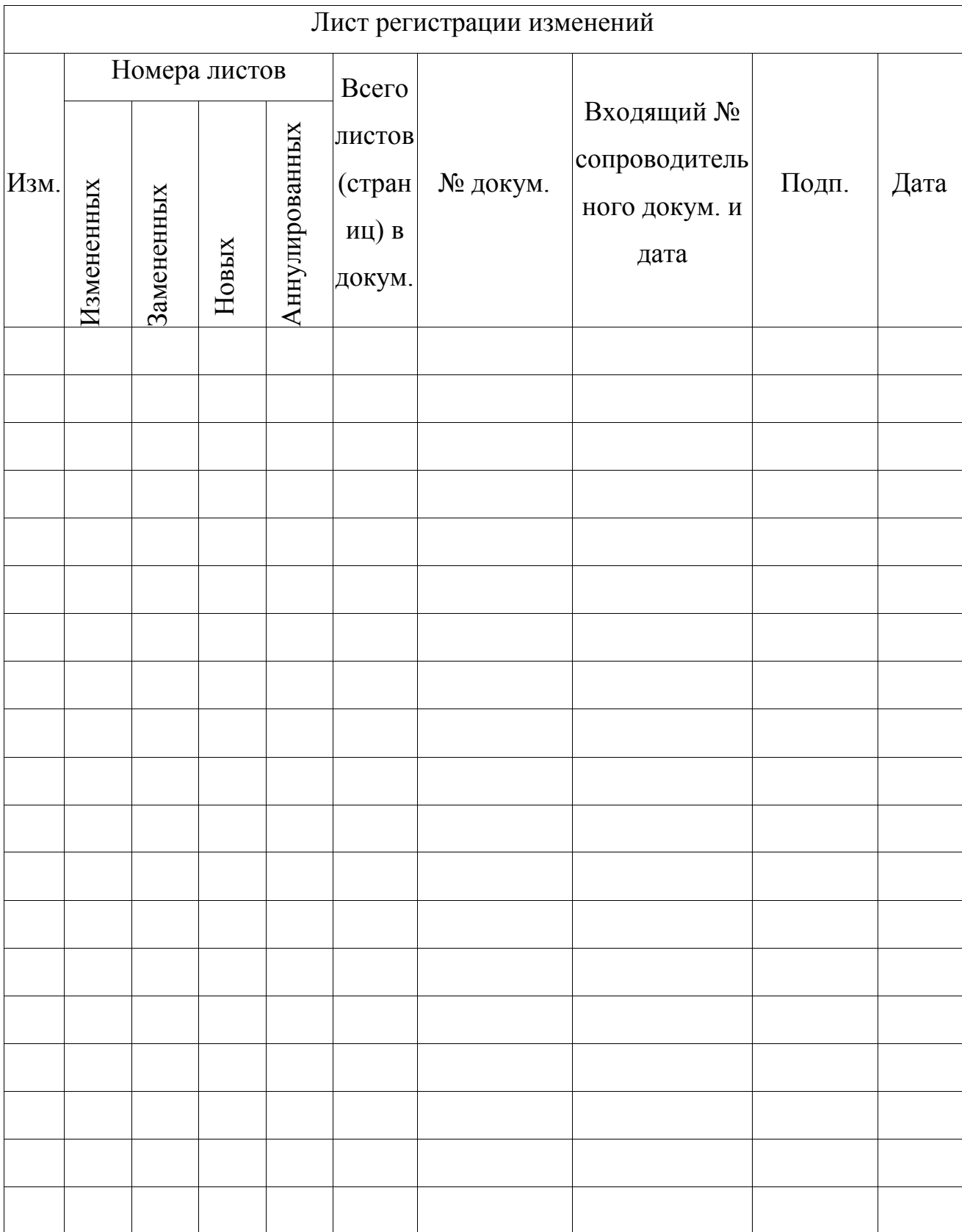

# Лист регистрации изменений

## Лист согласования

### <span id="page-31-0"></span>СОСТАВИЛИ

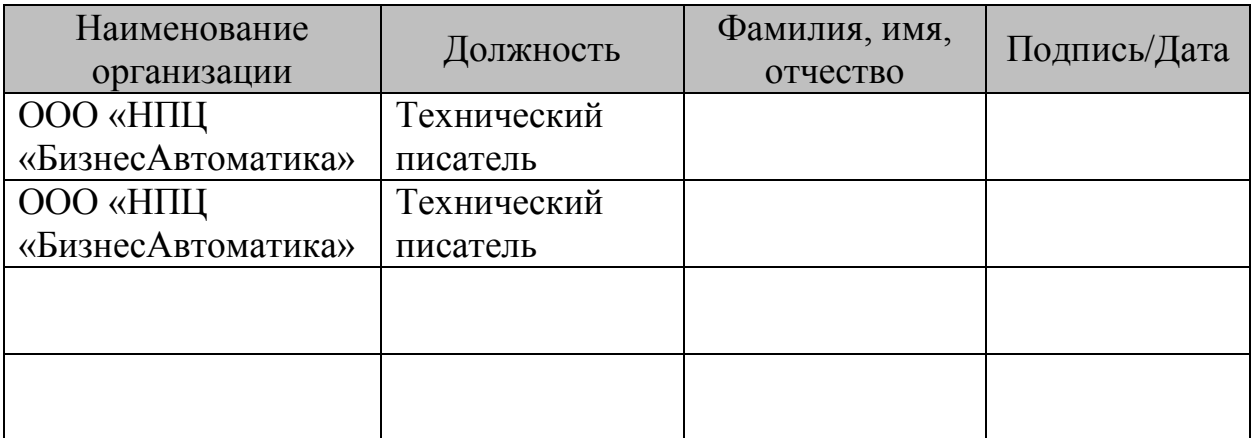

### СОГЛАСОВАНО

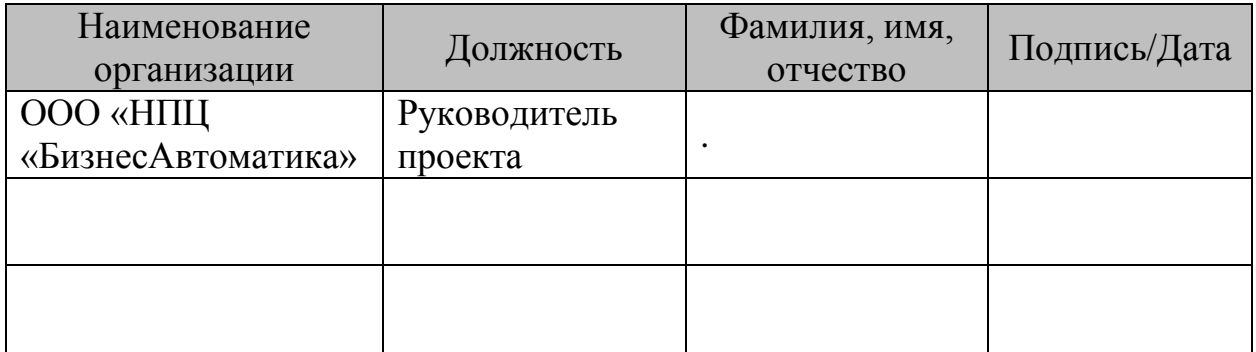